Adobe Connect web conferencing provides a powerful platform for distributed learning.

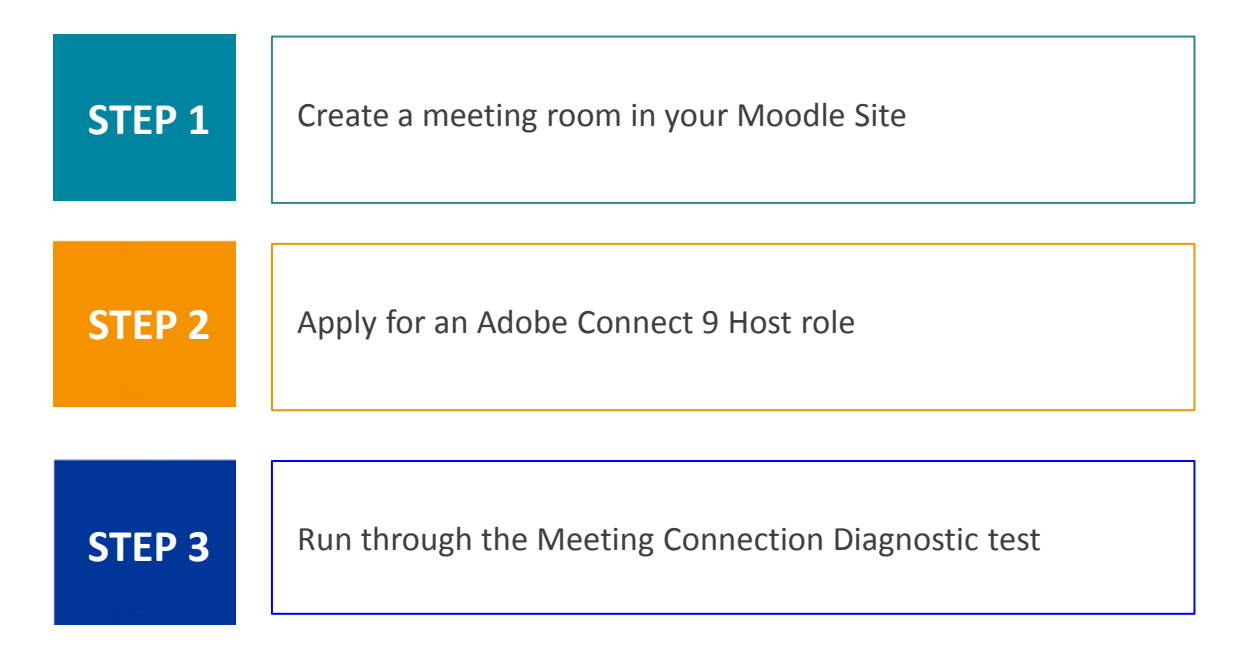

#### About Adobe Connect 9

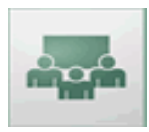

• Adobe Connect is a Flash based online meeting service that enables participants to collaborate using video, audio, application sharing and chat via an internet browser.

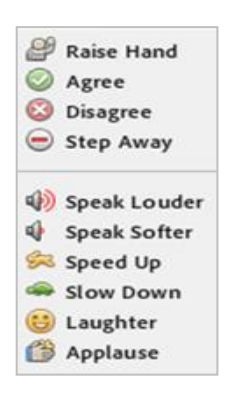

- Adobe has all of the standard participant tools such as, raise hand, polling, private and public chat, video, audio and screen sharing.
- Breakout rooms are available as sub rooms to the main room.
- In addition you can record the sessions.

**STEP 1**

Create a meeting room in your Moodle Site

- 1. Log into your Moodle site and turn editing on
- 2. Navigate to the appropriate section
- 3. Click on the, '**Add an activity or resource**' link
- 4. Select  $\circ$  A Adobe Connect from the Activities list and

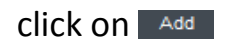

**STEP 1**

#### **STEP 1 contd /…**

Meeting room fields

5. Fill in the Meeting title field, ignore the rest of the fields then **Save**  your room

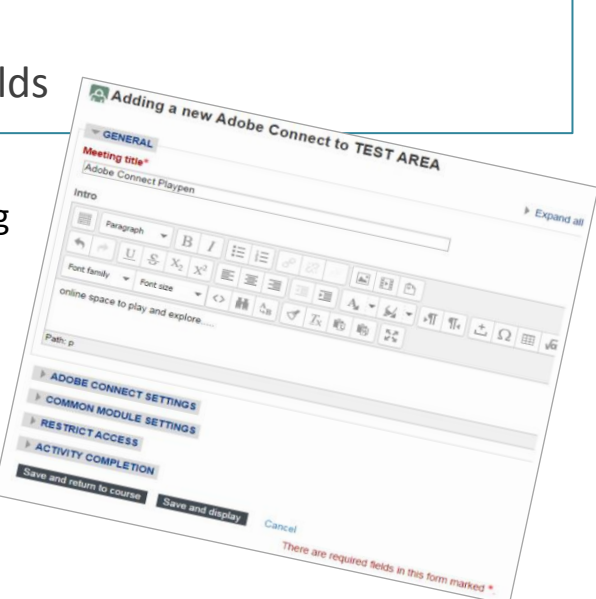

**STEP 1**

#### **STEP 1 contd /…**

Activating the room

6. Click on the link to your room and then click on the **Join Meeting** button.

*Initially you will find you have the limited options available to the participant's role until you have been granted Host status for your room.*

 *Next step- applying for host status…*

**STEP 2**

Apply for an Adobe Connect 9 Host role link: [https://docs.google.com/a/brookes.ac.uk/forms/d/1ZpxnQFAXmn\\_UxT9-](https://docs.google.com/a/brookes.ac.uk/forms/d/1ZpxnQFAXmn_UxT9-Lm_FtRfVsI0bWtmLrMgLu3CQaoQ/viewform) [Lm\\_FtRfVsI0bWtmLrMgLu3CQaoQ/viewform](https://docs.google.com/a/brookes.ac.uk/forms/d/1ZpxnQFAXmn_UxT9-Lm_FtRfVsI0bWtmLrMgLu3CQaoQ/viewform)

To open the Host registration form click on the link above or copy and paste it into a browser address bar.

Enter details into the Host Registration form then click on the **Submit** button.

*Once your form has been processed you will receive email confirmation that you are now a host.*

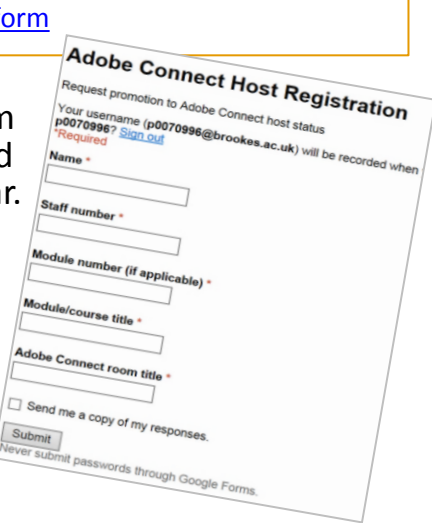

#### **STEP 3**

Connect webcam & speakers or headset with mic prior to running the Meeting Connection Diagnostic test

Connect your webcam and switch on your speakers or plug in your headset prior to running the diagnostic test.

*If you don't have a webcam or headset* 

*in your office request the appropriate kit via the* 

*OBIS Servicenow web site:* <https://service.brookes.ac.uk/>

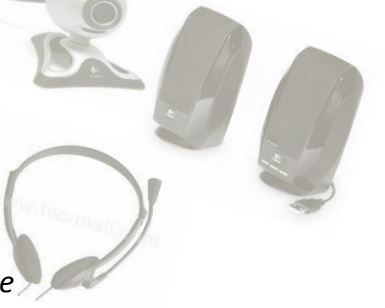

#### **STEP 3 contd / …**

Meeting Connection Diagnostic test link: [https://na1cps.adobeconnect.com/common/help/en/support/meeting\\_test.htm](https://na1cps.adobeconnect.com/common/help/en/support/meeting_test.htm)

Flash Player 11.2.0.0 Or above is required for a successful connection

**STEP 3**

The diagnostic test will ensure your computer and network connections are properly configured to provide you with the best possible Adobe Connect meeting experience.

If all tests pass successfully, you are ready to log in to your meeting. If you experience [p](https://na1cps.adobeconnect.com/common/help/en/support/meeting_test.htm)roblems, please refer to [troubleshooting tips](https://na1cps.adobeconnect.com/common/help/en/support/meeting_test.htm)

# Adobe Connect 9 Useful links

**Google doc – applying for an Adobe connect host account:** [https://docs.google.com/a/brookes.ac.uk/document/d/17CRt7ErTshmNorYreevphXYzXAXg3m8IyLL1rEc](https://docs.google.com/a/brookes.ac.uk/document/d/17CRt7ErTshmNorYreevphXYzXAXg3m8IyLL1rEc6TOQ/edit) [6TOQ/edit#](https://docs.google.com/a/brookes.ac.uk/document/d/17CRt7ErTshmNorYreevphXYzXAXg3m8IyLL1rEc6TOQ/edit)

#### **[Adobe Connect Systems Requirements](https://radar.brookes.ac.uk/radar/file/a932e784-2151-410a-3890-8ac6ce369a58/1/Adobe Connect System Requirements.pdf)**

**Test meeting connection:** [https://na1cps.adobeconnect.com/common/help/en/support/meeting\\_test.htm](https://na1cps.adobeconnect.com/common/help/en/support/meeting_test.htm)

**Adobe Connect Trouble Shooting Tips:** [https://na1cps.adobeconnect.com/common/help/en/support/meeting\\_test.htm#Troubleshoot](https://na1cps.adobeconnect.com/common/help/en/support/meeting_test.htm#Troubleshoot)

**Online User Guides:** <https://vlecture.brookes.ac.uk/common/help/en/connect/9.0/using/index.html> **[Quick start guide](http://www.adobe.com/content/dam/Adobe/en/products/adobeconnect/pdfs/VQS_Guide_for_Hosts.pdf) [–](http://www.adobe.com/content/dam/Adobe/en/products/adobeconnect/pdfs/VQS_Guide_for_Hosts.pdf) [host](http://www.adobe.com/content/dam/Adobe/en/products/adobeconnect/pdfs/VQS_Guide_for_Hosts.pdf) [Quick start guide -](http://www.adobe.com/content/dam/Adobe/en/products/adobeconnect/pdfs/VQS_Guide_for_Participants.pdf) [participant](http://www.adobe.com/content/dam/Adobe/en/products/adobeconnect/pdfs/VQS_Guide_for_Participants.pdf)**

**Online webinar training series:** [http://www.adobe.com/cfusion/event/index.cfm?event=detail&id=655249&loc=en\\_us](http://www.adobe.com/cfusion/event/index.cfm?event=detail&id=655249&loc=en_us)

[You Tube: Getting started with Adobe Connect 9](https://www.youtube.com/watch?v=sYboUYua818)

[More training links](https://docs.google.com/a/brookes.ac.uk/presentation/d/11YAT6xJCh0d27cATcy2t6LOjTl0gZK0YrQ56JYzSb6w/editslide=id.p19)